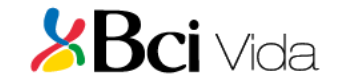

# **APP –BCI SEGUROS**

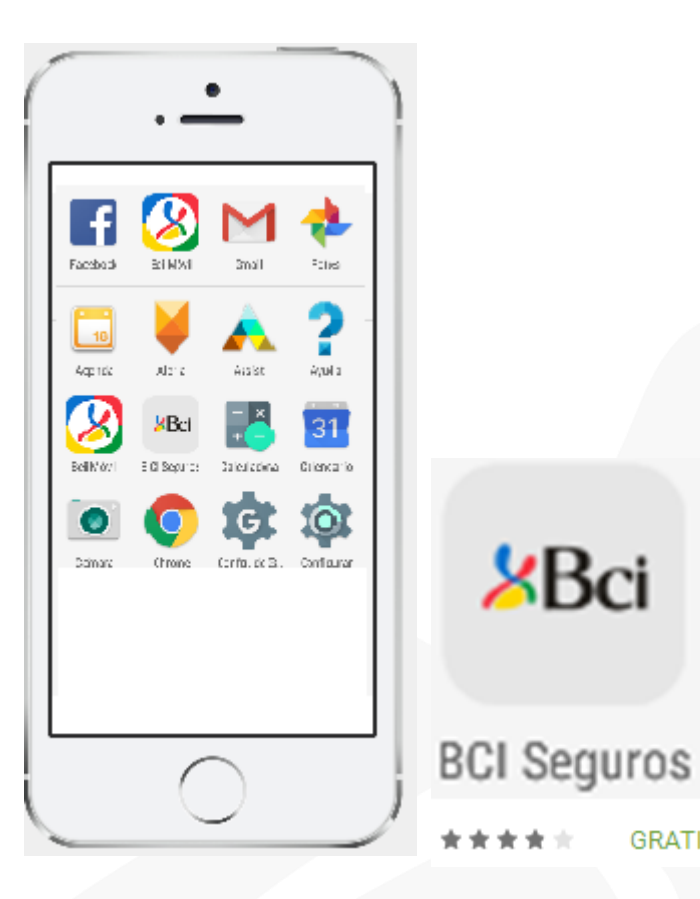

 $\lambda$ Bci

**GRATIS** 

Aplicación móvil (Iphone y Android) , que permite solicitar el reembolso de "Gastos Médicos Ambulatorios de Bajo Costo", con pocos clics, en forma segura y con una experiencia móvil de vanguardia .

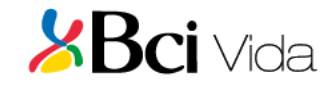

# **APP –BCI SEGUROS**

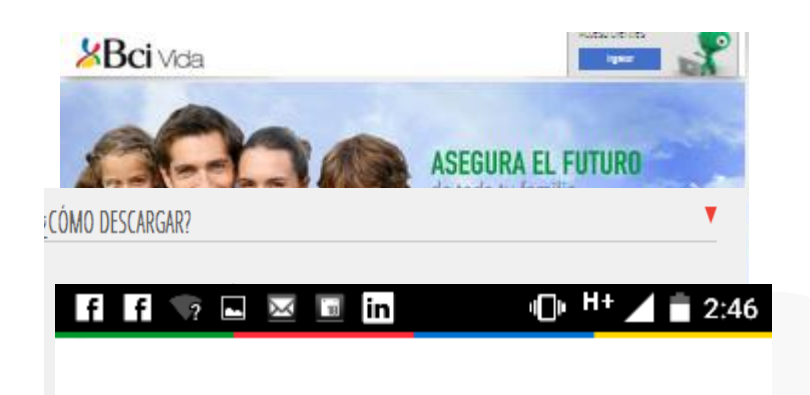

# $\lambda$ **Bci** Sequros

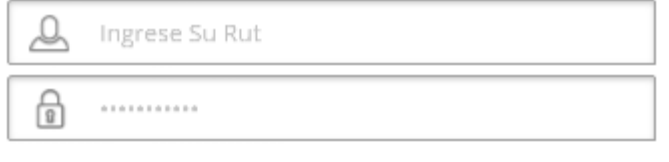

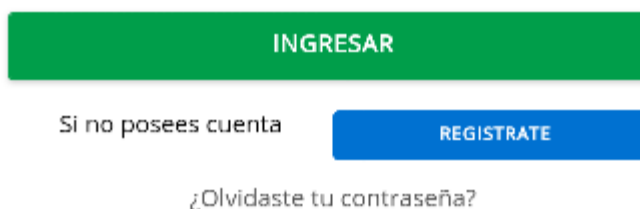

## **PASOS PARA DESCARGAR LA APP**

1.-Para descargarlas debes ir [www.bcivida.cl/AplicaciónMovil](http://www.bcivida.cl/AplicaciónMovil) , a Google Play o Apps Store .

2.- Instalar la aplicación en tu celular

3.-Ingresar rut y clave que utilizas en [www.bcivida.cl](http://www.bcivida.cl/), sino la conoces "Regístrate" o bien pincha ¿Olvidaste Contraseña?

4.- La primera vez que ingreses, se despachará un email de bienvenida a la aplicación al correo electrónico registrado en nuestra base.

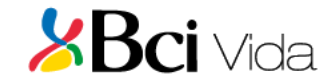

# **APP –BCI SEGUROS**

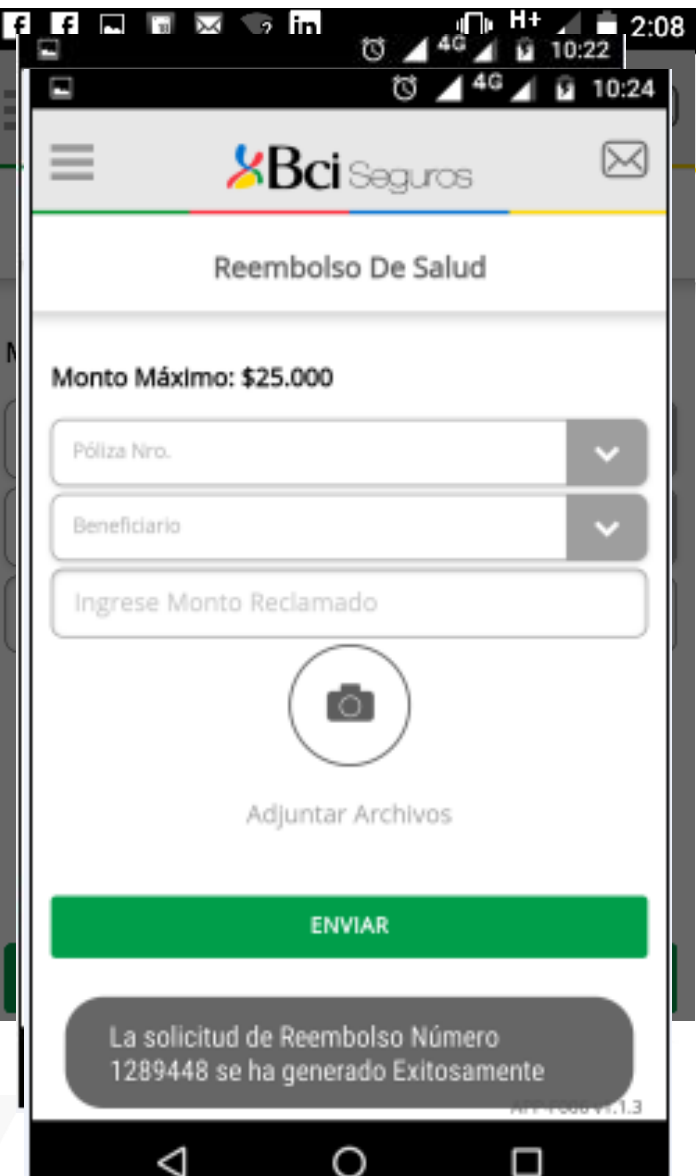

#### **PASOS PARA SOLICITAR REEMBOLSO**

- 1.-Ingresar a "REEMBOLSO SALUD".
- 2.- Seleccionar la póliza y beneficiario.

3.-Ingresar el monto reclamado (\$) al seguro. Importante: Si el monto es mayor al acordado en la póliza el reembolso será rechazado.

4.-Adjuntar archivo (seleccionar de Cámara o Galería)

#### 5.-Seleccionar botón enviar.

Bci Seguros Se genera un mensaje de envío solicitud de rembolso n°xxx, para su posterior seguimiento en la web [www.bcivida.cl](http://www.bcivida.cl/) y se despacha a tu correo electrónico un Email de confirmación de envio.